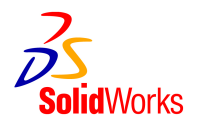

# ライセンス アクティベーションに関する FAQ

# (Ver 1.0) Q. ライセンス アクティベーションとはなんですか?

A. ライセンス アクティベーションは、インストールの過程において SolidWorks 製品の正規ユーザ様を 安全かつスムースに認証するプロセスです。このプロセスによって、シリアル番号が有効であることが確 認され、またライセンス契約書によって許諾されている規定数を超えるコンピュータで使用されないよう 制限されます。アクティベーションによって、正規ユーザ様が使用する SolidWorks 製品の機能が変わるこ とはありません。

#### (Ver 1.0)

# Q. ライセンス アクティベーションはどのように行われますか?

A. ライセンス アクティベーションは、SolidWorks 製品を始めて起動したときに実行される簡単なプロ セスで、インターネット経由または電子メール経由でのライセンス認証になります。アクティベーション のプロセスはスピーディかつ簡単で、ほとんどのユーザはたった一度だけの手続きで済みます。

### (Ver 1.0) Q. アクティベーションはいつでもできますか?

A. はい。ユーザ様は 24 時間、365 日、セキュリティで保護されたインターネット、または電子メールの 送信を通してアクティベーションを行うことが可能です。

# (Ver 3.0) Q. インターネット経由の場合、セキュリティなどの環境設定で考慮すべきことはありますか。

A. Internet Explorer を使用していて、通常の Web サイトを閲覧できる状態であれば、アクティベーショ ンは問題なく実行できます。

# (Ver 1.0) Q. プロダクト アクティベーションにはどれくらい時間がかかりますか。

A. インターネット経由の場合で 2~3 分。電子メール経由の場合で 10 分程度です。

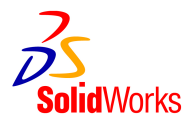

## (Ver 4.0 にて内容変更)

# Q. ライセンス アクティベーションはすべての SolidWorks 製品が対象となりますか?

A. ライセンス アクティベーションの対象製品は下記のスタンドアロン版製品となります。

- ※ SolidWorks
- ※ SolidWorks Office
- ※ SolidWorks Professional
- ※ SolidWorks Premium (SolidWorks Premium with Simulation 製品も含む)
- ※ SolidWorks Add-in 製品 (PDMWorks Advanced Server を除く)
- ※ SolidWorks Simulation (旧 COSMOSWorks)
- ※ SolidWorks Flow Simulation (旧 COSMOSFloWorks)
- ※ SolidWorks Motion (旧 COSMOSMotion)

なお、ネットワーク製品につきましては従来通りドングルとネットワークライセンスファイルでの運用に 変更ありません。

#### (Ver 4.0 にて内容変更)

#### Q. いつからライセンス アクティベーションになるのですか?

A. 一部のユーザ様を対象に、SolidWorks 2007 SP2 からライセンス アクティベーションが開始されまし た。また、すべてのユーザ様を対象としたライセンス アクティベーションの導入開始は SolidWorks 2007 SP3 からとなります。

(Ver 3.0)

#### Q. ライセンス アクティベーションへの移行はどのように行なわれますか?

A. SolidWorks 2007 SP3 からはすべてのユーザ様でアクティベーションへの移行が行なわれます。既存ラ イセンスの移行方法につきましては、下記の通りとなります。

※ SolidWorks CAD 製品 : SolidWorks2007 を SP2 以前のインストールメディア(CD/DVD)から PC にイン ストールし、SolidWorks 社の Web サイトから SP3 以降のバージョンをダウンロードする場合には、このバ ージョンのインストールが完了した時点で自動的にライセンス アクティベーションへの移行が実行され ます。その際、インストール完了後に SolidWorks CAD 製品を立ち上げるとライセンス アクティベーショ ン用のダイアログが表示され、アクティベーションによるライセンス認証を実行することになります。な お、SolidWorks2007 SP3 以降のインストールメディア(CD/DVD)から SolidWorks CAD 製品をインストー ルする場合には、最初からライセンス アクティベーション形式での運用となります。

※ Simulation (旧 COSMOS)製品: Simulation 製品につきましては、Simulation (旧 COSMOS)2007 SP2 よ

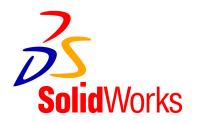

りインストールの途中でシリアル番号を入力するダイアログが追加されております。このダイアログに 24 桁のアクティベーション用シリアル番号を入力し、インストールを完了するとアクティベーション形式で の運用となります。アクティベーション用のシリアル番号は、担当代理店経由でユーザ様に送付させてい ただきます。

(Ver 2.0)

# Q. ライセンス アクティベーションは SolidWorks 2007 SP3 以降のバージョンのみで使用できるのです か?

A. SolidWorks CAD 製品: SoildWorks2006 SP0 以降のバージョンからアクティベーションでの運用が可能。 Simulation (旧 COSMOS)製品: Simulation (旧 COSMOS2007) SP2 以降のバージョンからアクティベーシ ョンでの運用が可能。

ライセンス アクティベーションのテクノロジーは SolidWorks 2006 バージョンから組み込まれていますの で、例えば SolidWorks 2006 のインストール時に 24 桁のアクティベーション用シリアル番号を入力すれば、 アクティベーションによるライセンス認証が実行されます。Simulation(旧 COSMOS)製品につきましては、 Simulation(旧 COSMOS) SP2 以前のバージョンではアクティベーション用のシリアル番号を入力する機能が ありませんので、アクティベーションでの運用ができません。アクティベーションでの認証が行なわれる ための条件は以下の通りになります。

- ※ SolidWorks2007 SP3 以降を Web または CD/DVD メディアからインストールした場合には、アクティベー ションでのライセンス認証が実行されます。
- ※ SolidWorks2007 SP0 から SP2 まで、または SolidWorks2006 をインストールする際、24 桁のシリアル番 号を入力した場合には、アクティベーションでのライセンス認証が実行されます。
- ※ COSMOS2007 SP2 以降をインストールする際に、アクティベーション用の 24 桁のシリアル番号を入力 してインストールを完了するとアクティベーションでのライセンス認証が実行されます。

(Ver 3.0)

### Q. SolidWorks2006 と SolidWorks2007 でアクティベーションを行なう場合に何か違いはありますか?

A. アクティベーションの基本的な流れは同じですが、ユーザ様の情報を入力するダイアログが異なります。 これは、SolidWorks2006 の段階では日本語入力機能の開発がまだ不十分であったためです。下記は SolidWorks2006 でのユーザ情報入力画面ですが、入力項目は日本語で表記されているにも関わらず、デー タは半角英数文字しか入力できません。ユーザ様におきまして、赤文字のアイテムのみ半角英数文字を入 力して先に進んでいただけるようお願いいたします。

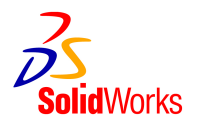

# SolidWorks2006 アクティベーション時のユーザ情報入力画面

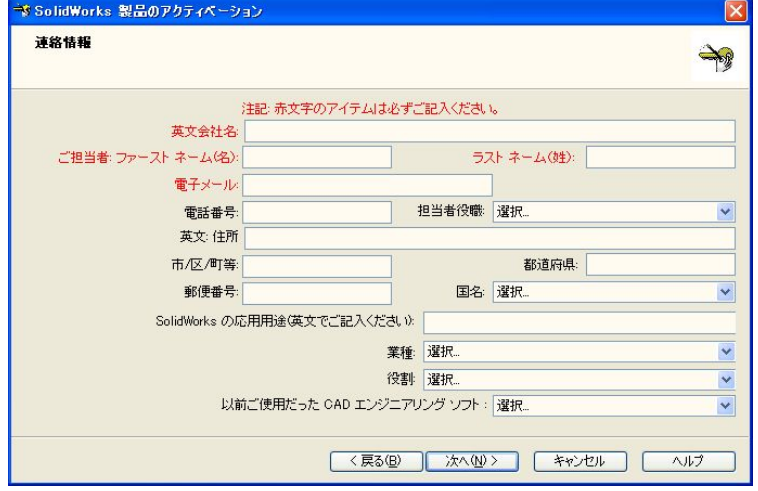

SolidWorks2007 アクティベーション時のユーザ情報入力画面①

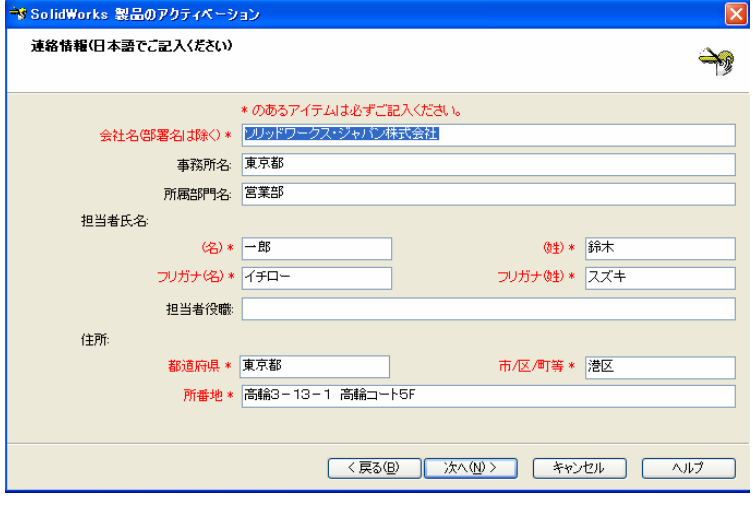

SolidWorks2007 アクティベーション時のユーザ情報入力画面②

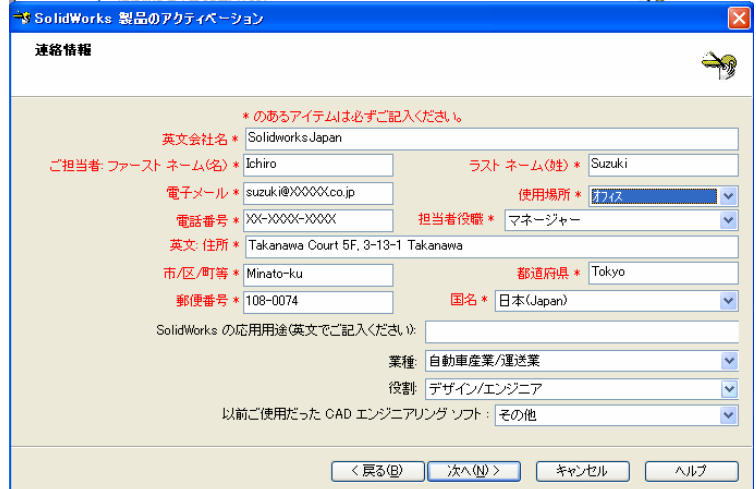

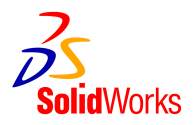

 $(Ver 4.0)$ 

#### Q. アクティベーションを実行するたびに毎回ユーザ情報を入力しなければならないのでしょうか。

A. ユーザ情報を一度入力しますと、同じ PC での 2 回目以降のアクティベーション時には前回入力した内 容が自動的に表示されますので、同じ入力を繰り返していただく必要はございません。

#### $(Ver 3.0)$

# Q. SolidWorks CAD 製品と Simulation (旧 COSMOS)製品のサービスパックのバージョンが一致しない場合 はどうなりますか。

A. SolidWorks 製品と COSMOS 製品のサービスパックのバージョンは一致させて使用していただく必要があ ります。例えば SolidWorks2007 SP3 と Simulation (旧 COSMOS) 2007 SP2 とを組み合わせて使用する場合、 SolidWorks はアクティベーション形式で、COSMOS はドングル+ライセンスの形式で使用することになりま すが、このような使用形態にて何らかの問題が発生した場合にはサポート対象外となります。

(Ver 1.0)

#### Q. アクティベーションでは現在の 16 桁のシリアル番号がそのまま使用できますか?

A. 既に発行されている 16 桁のシリアル番号は、今後も使用することが可能です。これは、インストール の際に入力された 16 桁のシリアル番号を自動的に 24 桁のシリアル番号に変換する仕組みがインストール プログラムに組み込まれているからです。よって、SolidWorks2008 以降のバージョンにおいてもインスト ール時に既存の 16 桁のシリアル番号を使用することができます。

例. 0001 0012 3456 7890 ⇒ 0001 0012 3456 7890 A1B2 C3D4 (自動的に変換)

## (Ver 1.0) Q. アクティベーション用のシリアル番号はどうやって入手できますか?

A. SolidWorks CAD 製品の既存のユーザ様はインストール時に現在の 16 桁のシリアル番号をそのまま使う ことができますが、これは SolidWorks2007 SP3 以降のバージョンをインストールする過程で 24 桁のシリ アル番号に自動的に変換されるからです。アクティベーションへ変換後の 24 桁のシリアル番号は SolidWorks を起動後、【ヘルプ】⇒【SolidWorks について】で確認することができます。Simulation (旧 COSMOS 製品)の既存ユーザ様は、24 桁のアクティベーション用シリアル番号を代理店経由で入手すること になります。

なお、アクティベーションが導入開始される SolidWorks2007 SP3 以降にスタンドアロン ライセンスを購 入した場合には、"90"で始まる 24 桁のシリアル番号が納品されますので、この 24 桁のシリアル番号を 使用していただくことになります。

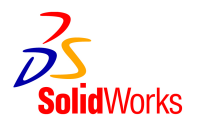

(Ver 4.0 にて内容変更)

### Q. COSMOS 製品のシリアル番号はどのようなものですか。

A. 従来 Simulation (旧 COSMOS)製品には、SolidWorks CAD 製品のシリアル番号に対応する番号は存在し ませんでした。(インストールの際も入力する必要はありませんでした)今回のライセンス アクティベー ション導入開始に伴い、COSMOS 2007 SP3 以降のバージョンで新規にご購入いただきますスタンドアロン 版ライセンスおよび 2007年1月1日時点でサブスクリプションサービスに加入いただいているすべての既 存ライセンスに対してアクティベーション用の 24 桁のシリアル番号が発行されております。このシリアル 番号は、次の 3 製品に対して発行されます。

※ SolidWorks Simulation Professional/Premium ( 旧 COSMOSWorks Professional/Advanced Professional)

※ SolidWorks Flow Simulation (旧 COSMOSFloWorks)

※ SolidWorks Motion (旧 COSMOSMotion)

従いまして、Simulation Professional (旧 COSMOSWorks Professional)のスタンドアロン版を 2 ライセン ス、Flow Simulation (旧 COSMOSFloWorks)のスタンドアロン版を 1 ライセンスお持ちの場合には、合計 3 ライセンス分のシリアル番号が発行されることになります。なお、これらのシリアル番号は担当代理店か らユーザ様へご連絡させていただくことになります。シリアル番号が入手できない等の問題がございまし たら、担当代理店までご連絡下さい。

# (Ver 4.0 にて内容変更) Q. Simulation (旧 COSMOS) 製品のシリアル番号はどのようにして入手するのですか。

A. 既存の Simulation (旧 COSMOS) 製品に対するシリアル番号は、2007 年 1 月 1 日時点でサブスクリプシ ョンサービスに加入いただいているスタンドアロンライセンスを対象として、2007 年 2 月頃に担当代理店 からご連絡させていただいております。もし、シリアル番号が入手できていない等ございましたら、担当 代理店までお問合せください。

(Ver 4.0)

## Q. SolidWorks Premium を持っているのですが、Premium に含まれている COSMOSWorks Designer や COSMOSMotion についてもアクティベーション用のシリアル番号が必要になりますか?

A. いいえ。SolidWorks Premium のシリアル番号でアクティベーションを実行することにより、COSMOSWorks Designer および Motion (旧 COSMOSMotion)のライセンス認証も同時に完了いたしますので、SolidWorks Premium に含まれる Simulation 製品に対するシリアル番号は必要ないことになります。

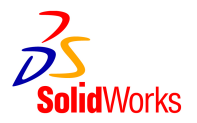

(Ver 4.0)

#### Q. SolidWorks Premium with Simulation (旧 COSMOSWorks) 製品のシリアル番号はどのようになりますか。

SolidWorks Premium with Simulation Professional/Premium (旧 COSMOSWorks Professional/Advanced Professional) 製品では、インストールおよびライセンス アクティベーション時に SolidWorks Premium のシリアル番号のみを使用することになります。Simulation Professional または Simulation Premium 部 分に対するシリアル番号は必要ございません。

なお、SolidWorks Premium with Simulation Professional/Premium 製品をインストールする際に、 Simulation 製品のシリアル番号を入力するための画面が表示されることがありますが、この場合には何も 入力しない状態(空欄のまま)で先に進んでください。この画面に、SolidWorks Premium のシリアル番号 を入力しますと、Simulation 製品が正しくアクティベーションされないことになりますのでご注意下さい。

#### (Ver 4.0)

## Q. 現在 SolidWorks Professional をアクティベーションにて使用していますが、このライセンスを SolidWorks Premium にアップグレードすることにしました。どのような、手順が必要ですか。

A. アクティベーションでの使用を継続したまま、SolidWorks Premium へのアップグレードが可能です。 一般的な手順は下記の通りになります。

① まず、ユーザ様が前回 SolidWorks 製品をインストールする際に SolidWorks Professional を選択して いた場合には、SolidWorks Premium への追加インストールが必要になります。手順としましては、【コン トロールパネル】⇒【プログラムの追加と削除】⇒【SolidWorks 本体のプログラム】⇒【変更】を選択し ます。インストーラーが起動いたしますので、【プログラムの変更】を選び、インストールする製品として 【SolidWorks Premium】をチェックしてそのままインストールを完了させます。

② SolidWorks Premium へのアップグレード製品を購入した代理店から、アップグレード完了の連絡があ りましたら SolidWorks を起動し、【ヘルプ】⇒【ライセンス アクティブ化】を選択してください。アク ティベーション用のダイアログが起動したしますので、そのままアクティベーションを実行すると SolidWorks Premium でのライセンス認証が完了いたします。なお、アクティベーションの完了画面にて製 品名が表示されますので、SolidWorks Premium でアクティベーションが完了したことをこの画面にて確認 することができます。

# (Ver 1.0) Q. アクティベーションはいつまでに行わなければいけませんか?

A. SolidWorks 製品を始めて PC にインストールし起動した時から 30 日以内にアクティベーションを行う 必要があります。30 日間は猶予期間として通常通りにソフトウェアをご利用いただけますが、もし 30 日 を過ぎてもアクティベーションが実行されなかった場合には、アクティベーションを完了するまでソフト

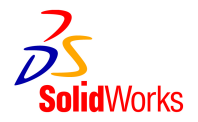

ウェアをご利用いただけなくなります。なお、一度アクティベーションを実行した時点で 30 日間の猶予期 間は消滅します。例えば、残り 25 日間の猶予期間がある状態でアクティベーションを実行した場合、この PC から一旦ライセンスを戻して、再度アクティベーションを実行しても猶予期間は 0 日間になります。

#### (Ver 1.0)

## Q. アクティベーションの仕組みはどのようなものですか?

A. アクティベーションのプロセスでは、ライセンスをリクエストするための最小限度の製品情報が必要 となります。これらの情報には、SolidWorks 製品名、バージョン、シリアル番号および使用されている OS の名称、バージョン、言語が含まれます。また、このプロセスではハードウェア ID を基にアクティベーシ ョンリクエスト用のファイルが作成されます。このハードウェア ID はユーザ様の使用しているコンピュー タのハードディスク構成と CPU の種別に基づいて数学的に計算される暗号コードであり、ユーザ様のコン ピュータやその構成を特定するために使用されるものではありません。またハードウェア ID は、 SolidWorks 製品を使用しているコンピュータを確認するための識別番号であり、ソリッドワークス社に送 られることはありません。なお、アクティベーション ID は 64 ビットのランダムな番号であり、個々のア クティベーションのリクエストを識別する目的にのみ使用され、SolidWorks 製品やコンピュータについて の情報は含みません。アクティベーションのリクエストは、セキュリティで保護されたインターネット (SSL)または電子メールを通してソリッドワークス社に送信することになります。リクエストが有効であれ ば、製品を使用するために必要なライセンスコードが直ちに取得できます。アクティベーションのプロセ スは、匿名性が完全に保障されたものであり、ハードディスクをスキャンしたり、個人情報を転送したり することはありません。

#### (Ver 1.0)

# Q. アクティベーションサーバーにトラブルがあり、利用できない場合はどうすればいいの?

A. アクティベーションサーバーが利用できなくなることはほとんど考えられませんが、もし何らかの原 因によりサーバーが不通であった場合には、担当代理店またはソリッドワークスジャパン㈱ カスタマーサ ポート課までご連絡ください。なお、ソリッドワークス製品を最初に起動してから 30 日間の猶予期間内は、 通常通りソフトウェアをご利用いただけます。

#### (Ver 1.0)

#### Q. なぜアクティベーションが必要なのですか?

A. アクティベーションは SolidWorks 製品の正規ユーザ様への負担を最小限に抑えつつ、不正な使用を防 止するために必要になります。

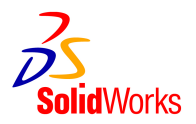

# Q. SolidWorks 製品を使用するのに、オンライン環境は必要ですか?

A. アクティベーションを行う際に、インターネットまたは電子メールへのアクセスが必要となりますが、 アクティベーションが完了した後、SolidWorks 製品を使用するのにオンラインへのアクセスは必要ありま せん。

(Ver 2.0)

# Q. インターネットまたは電子メールに繋がっていない PC からアクティベーションをすることは可能です か?

A. はい、可能です。まず、アクティベーションを行ないたい PC にソフトウェアをインストールしていた だき、電子メール方式でのアクティベーションを選択します。この際、アクティベーション用のリクエス トファイル(テキストファイル形式)が作成されますので、このファイルをフロッピーディスク等にコピ ーし、電子メールができる PC からこのテキストファイルをメール送信してもらうことでアクティベーショ ンを実行することができます。操作方法の詳細につきましては、アクティベーション操作マニュアルをご 参照下さい。

https://supportswj.solidworks.co.jp/pages/services/activation.html

(Ver 3.0)

# Q. インターネットまたは電子メールが可能な PC が1台もない場合にはどうしたらようでしょうか?

A. 担当代理店までご相談下さい。

(Ver 3.0) Q. インターネット経由でアクティベーションする場合に注意すべき点は?

A. アクティベーションを実行する PC が、Internet Explorer を使用しており、通常の Web サイトにアク セス可能な環境であれば、インターネット経由でのアクティベーションが可能です。Internet Explorer 以外のソフトを使用している場合には、アクティベーションに失敗する場合もありますので、この場合に は電子メール経由でのアクティベーションを行なってください。また、Internet Explorer を使用してい る環境において何らかの理由によりアクティベーションが実行できない場合にも、電子メール経由でのア クティベーションをお願いすることになります。

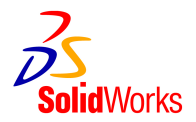

(Ver 3.0)

## Q. メール経由でアクティベーションする場合に注意すべき点は?

- A. メール経由でのアクティベーションを行なう場合には下記の 2 点にご注意下さい。
- (1) マニュアルアクティベーションの画面において、【保存】ボタンを押しますとリクエスト用のテキスト ファイルが作成されます。このテキストファイルを電子メールに添付して所定のアドレスに送信します とアクティベーション用のテキストファイルが返送されてきます。このテキストファイルを【開く】ボ タンを押してシステムに読み込みますとアクティベーションが実行されます。なお、【保存】ボタンを 押してリクエスト用のテキストファイルを作成した後で、アクティベーション用のテキストファイルが 入手できるまで時間がかかる場合等は、アクティベーションのプロセスを一旦キャンセルし、テキスト ファイルが入手できてから再度アクティベーションを行い、このテキストファイルを読み込ませること ができます。この場合、再度アクティベーションを行なう際に【保存】ボタンを押して新たにリクエス ト用のテキストファイルを作成してしまうと、前のリクエスト用のテキストファイルに対して返信され てきたファイルが使用できなくなりますので、ご注意下さい。
	- ※ 最初に電子メール(マニュアル)でのアクティベーションを選択してマニュアルアクティベーシ ョンの画面に進んだ場合、【開く】のボタンが操作できないようになっています。

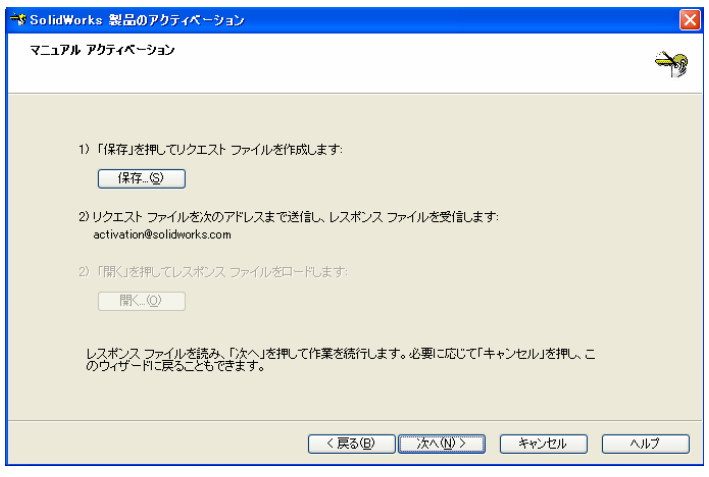

※ 上記画面にて【保存】ボタンを押して「リクエストファイル」を作成した時点で下記の画面のよ うに【開く】のボタンが操作できるようになります。

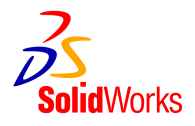

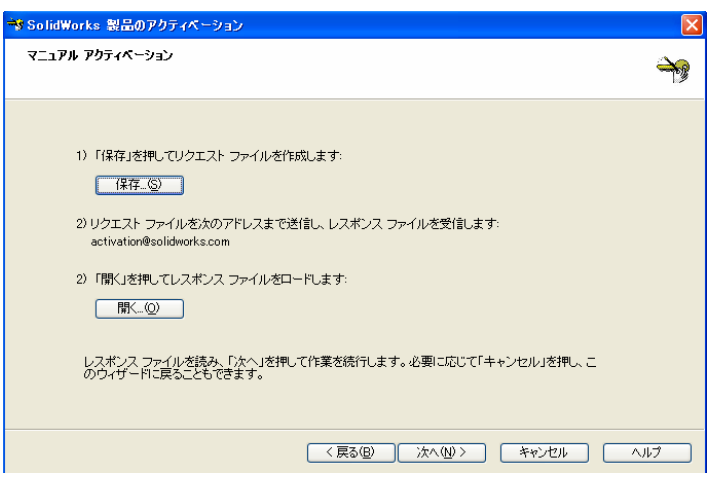

- ※ 一度「リクエストファイル」を作成した状態で、上記の画面をキャンセルしアクティベーション を中断した場合でも、再度アクティベーションを実行しマニュアルアクティベーションの画面に 進めば【開く】ボタンを押せる状態になっています。この時、【保存】ボタンを再度押して「リク エストファイル」を作成してしまうと、前回作成した「リクエストファイル」に対して返送され たアクティベーション用テキストファイルを読み込むことができなくなりますのでご注意下さい。
- (2) メール経由にてライセンス トランスファーを実行する場合には、マニュアルアクティベーションの画 面で【保存】ボタンを押してリクエスト用のテキストファイルを作成した時点で、その PC からライセ ンスがトランスファーされた状態になります。つまり、ファイルを作成した段階でアクティベーション トランスファーの操作をキャンセルしたとしても SolidWorks はシャットダウンされ、再度アクティベ ーションを実行しないと使用することはできなくなります。また、この状態ではソリッドワークス社の アクティベーション サーバーにライセンスが返却されたことにならず、トランスファー用のリクエス ト ファイルを電子メールで所定のアドレスに送信し、そのファイルに対して返信がされた時点でライ センスが正しくソリッドワークス社のアクティベーション サーバーに返却されたことになります。

# Q. 将来、アクティベーションが使えなくなることはありませんか?

A. ありませんのでご安心ください。ソリッドワークス社は製品が永続的に使用できる環境を提供してい きます。

(Ver 1.0)

# Q. ライセンス アクティベーションによってコンピュータが遅くなったりしませんか?

A. 大丈夫です。プロダクト アクティベーションが採用しているテクノロジーでは、ユーザ様のコンピュ ータ全体のパフォーマンスに影響を与える可能性はありません。

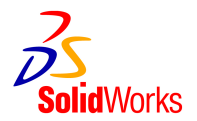

### Q. ライセンス アクティベーションにドングルは必要ですか?

A. ライセンス アクティベーションにドングルは必要ありません。アクティベーションを実行した場合 には、ドングルはその PC から取り外してください。なお、SolidWorks2006 以前のバージョンを使用する 場合には今後もドングルが必要になりますので、大切に保管してください。

#### $(Ver 1.0)$

### Q.ドングルは返却しなければいけませんか?

A. いいえ。SolidWorks2006 および Simulation (旧 COSMOS)2006 以前のバージョンを使用するためには ドングルが必要になりますので、返却する必要はございません。

## (Ver 3.0) Q. 一度アクティベーションした PC と別の PC で SolidWorks 製品を使用することはできますか?

A. もちろん可能です。一度アクティベーションした PC をアップグレードしたり、または違う PC で使用 することを希望する場合には、アクティベーションによるライセンスを移行することが可能です。このよ うな場合には、ライセンスを一旦ソリッドワークスのアクティベーション管理システムに戻す操作(この 操作をライセンストランスファーと呼びます)を実行していただいた上で、再度別の PC からアクティベー ションを実行していただくことになります。このように別の PC でソフトウェアを使用する等の場合には、 必ず事前にライセンスを戻す操作(ライセンストランスファー)を実行してください。ライセンス トラン スファーを実行するには、SolidWorks 製品を起動した状態で、【ヘルプ】⇒【ライセンストランスファー】 を選択してください。操作方法につきましてはアクティベーション操作マニュアルをご参照下さい。

https://supportswj.solidworks.co.jp/pages/services/activation.html

#### (Ver 4.0 にて内容変更)

# Q. アクティベーションした PC をアップグレードまたは環境変更をしたいのですが?

A. 一度アクティベーションを実行した PC において下記のようなアップグレードまたは環境変更を行な う場合には、必ず事前にライセンスをトランスファーしてください。トランスファーをしないままアップ グレードを行なった場合、SolidWorks 本体が使用できなくなるばかりか、ライセンスをトランスファーす ることもできなくなってしまいます。

- ※ OS を再インストールする場合
- ※ SolidWorks をインストールしたハードディスクの構成を変更(分割・増設)する場合 (外付けのハ ードディスクの追加などは影響がありません)

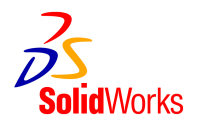

- ※ システムの日付や時間のプロパティを変更した結果、ライセンス アクティベーションを実行した時よ りライセンス トランスファーを実行した時の方が時間的に遡ってしまうような場合
- なお、下記のような操作はアクティベーションに影響を与えません。
- ※ Windows のアップデートプログラム更新
- ※ Windows XP でのシステムの復元
- ※ ネットワークカードやグラフィックカードの変更

## Q. ハードディスクが突然壊れてしまいました。元のコンピュータからライセンスをトランスファーするこ とはできなくなってしまいましたが、新しいコンピュータで再アクティベーションはできますか?

A. このような場合には、担当代理店またはソリッドワークス・ジャパン㈱カスタマーサポートまで御連 絡下さい。

(Ver 1.0)

## Q. プロダクト アクティベーションにはどのようなテクノロジーが採用されていますか。

A. 主要なテクノロジーとして、マイクロビジョン社の技術を採用しております。ソリッドワークス社で はこれらのテクノロジーをベースに、ユーザ様にとって最善のプロセスを提供できるよう広い範囲にわた りカスタマイズを行っております。

(Ver 1.0)

# Q.プロダクトアクティベーションで得た情報は安全に管理されていますか。

A. ソリッドワークス社では、アクティベーション サーバーへのデータ転送において業界標準である SSL 認証を採用しており、またサーバーへの従業員のアクセスも制限して情報管理を徹底しております。